## **JVAMRS 責任者変更要領**

この説明は、現顧問の先生が異動や校内人事等で部顧問交代の際にチーム責任者を変更するため のものです。変更の際には、チーム責任者が自チームの JVAMRS にログインし、チーム管理ページから変 更する必要があります。

1 JVAMRS にログインする。(現顧問の作業)

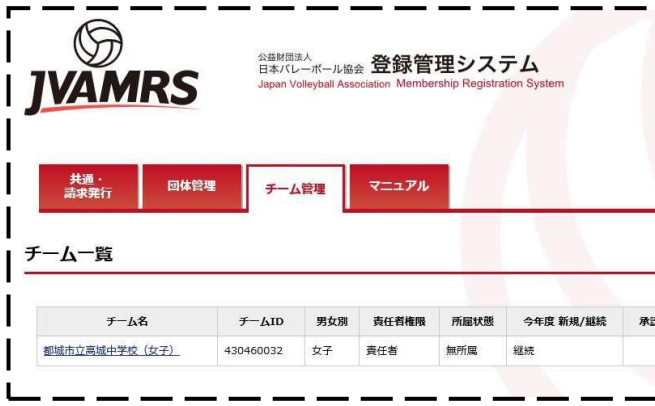

① 現顧問の先生が JVAMRS にログインした後、左図 のペ ージが開きます。(団体管理タグは先生方のページにはあり ません)

② チーム管理タグをクリックすると左図ページが掲載され ます。

③ チーム名をクリックします。

2 責任者の変更(現顧問から新顧問へ)

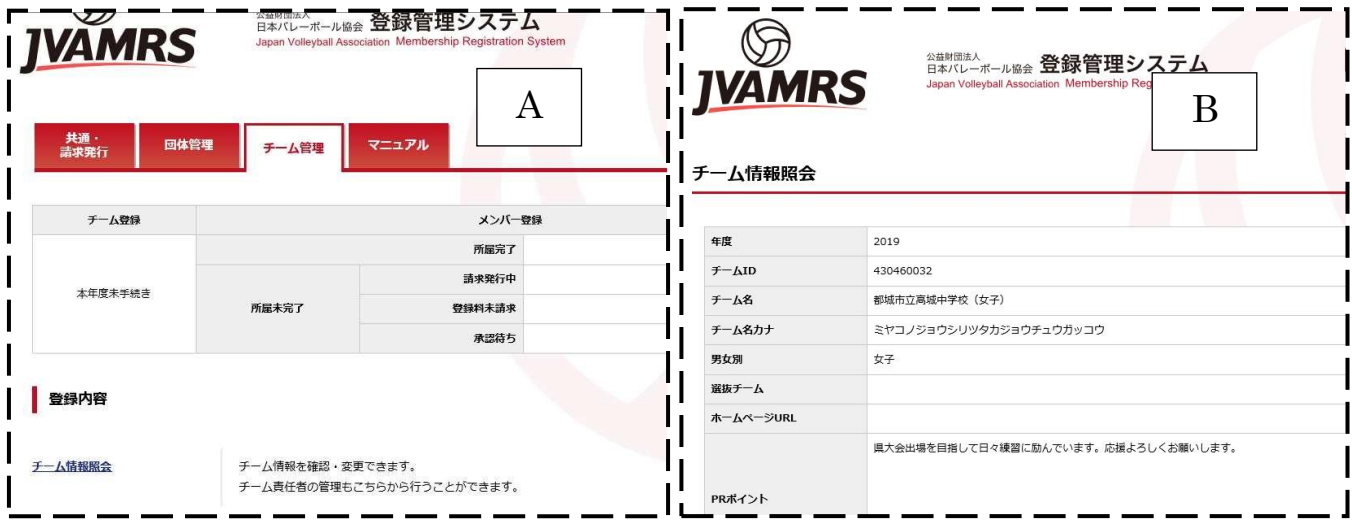

① 「A」のページが掲載されたら、青文字の「チーム情報照会」をクリックします。すると「B」のページが掲載されま す。

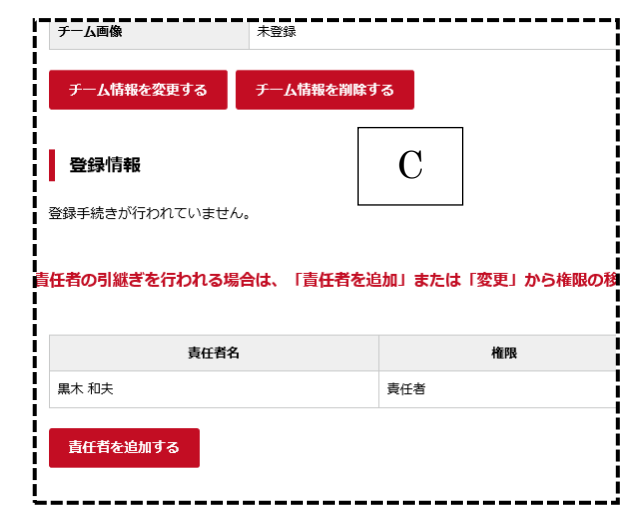

② 「B」のページの下方に「C」の部分があります。「責任者を追加する」をクリックします。

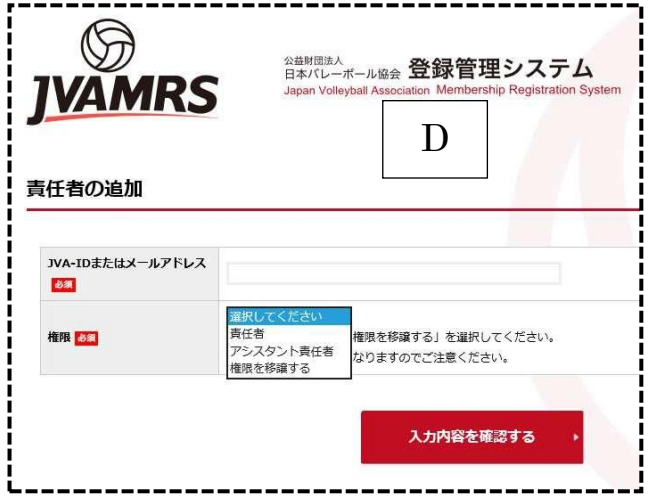

- ③ 「責任者を追加する」をクリックすると左図の「D」 が掲載 されます。
- ④ 左図の JVA-ID またはメールアドレスを入力し、権限につ いて選択します。
- ⑤ 新顧問の先生が既に自分の JVA-ID をもっている場合 は、その ID を使用します。メールアドレスは、JVA-ID を 取得した時に登録してあるはずです。そのアドレスになり ます。
- ※ ここで気をつけないといけないのは、新顧問の先生が前 中学校のアドレスを使用していた場合、メールによるお 知らせは、そのアドレスに行きます。必ず、メールアドレ スの変更をしてください。
- ⑦ 新規に JVA-ID は取得できません。新顧問の先生が JVA-ID をもっていない場合は、事前に JVA-IDを取得し なければいけません。同時にメールアドレスも登録します。
- ⑧ 権限について、部顧問を完全に変更する場合には、「権限を譲渡する」を選択すると責任者が入替りとなります。 入力内を確認後間違いがなければ終了です。
- 3 異動になってチームが変わった場合
	- ① 基本的には前述した方法で変更をしてください。ただ、チームページのログインはそのチームの責任者でなけれ ば、できませんから、前顧問の先生とのやり取りが生じると思います。方法として、前顧問の先 生の承認の元、 JVA-ID とパスワードを聞いてログインし、チーム情報照会内で前述した変更をすれば完了となります。また、その 逆で自分の JVA-ID を教えて、変更してもらうかのいずれかになると思います。
	- ② 3月31日までには、現顧問の先生でチーム加入継続登録は終了してあるはずです。万一終了してない場合は、 前顧問の先生に早急に登録手続きをしてもらうか、新顧問の先生で手続きを終了させてく ださい。
- 4 新しく部顧問になり、JVA-ID をもっていない場合
	- ① この場合は、JVA-ID を新規に取得する必要があります。JVAMRSサイトから新規取得をしてく ださい。
	- ② 取得後、前述した方法で変更をお願いします。
- 5 チームページにログインする際に気をつけること
	- ① チームページにログインするためには、自分のJVA-ID かメールアドレスを記入し、パスワードの入力の必要が あります。忘れないようにしておいてください。
	- ② チーム情報は、適宜変更をしてください。代表者は顧問の先生になっています。顧問が変わっても、チーム情報 内の代表者氏名や住所が変わっていないチームをよく見ます。大会等では、JVA 加入一覧表等を使用する場合 があり、受付けられない場合もありますのでお気を付けください。
- 6 その他
	- ① メールアドレスについて学校用アドレスでも可能ですが、前述した異動の際にいちいち変更をしなければいけませ ん。個人用のよく見るアドレスへの変更をお願いします。添付ファイルが受け付けられない、携帯・スマホ専用のメ ールアドレ スは遠慮してください。(パソコンで見ることができるアドレスにお願いします)
	- ② 学校名の表記については、公立中学校の場合、○○立○○中学校(男子・女子)の表記変更をお願いします。私 立中学校は○○中学校で構いません。
	- ③ 郵便物が届く住所は学校住所でお願いいたします。

【 不明な点は下記までお願いします 】 宮崎県バレーボール協会中学部 委員長 黒木 和夫 〒880-2221 宮崎市高岡町内山2700番地 高岡中学校内 ℡ 0985-82-1012 |fax 0985-82-3018 | 携帯 090-1877-5684 Eメール kazkazkuro1021@yahoo.co.jp HPアドレス http://mvajhs.main.jp/